# **MARATHON REFINERY CONTRACTOR FILE SHARE ACCESS**

Marathon Petroleum Refinery Safe Practices, Procedures, Standards and Specifications can be accessed at: <https://mpcext.sharepoint.com/sites/MPC-Ref-Specs-Stds>

### STEP 1:

**Contact your Site Contact Administrators for login credentials. [https://MarathonRefineryContractor.com](https://marathonrefinerycontractor.com/) identifies Site Contact Administrators.** 

### STEP 2:

**Click on the hyper link** <https://mpcext.sharepoint.com/sites/MPC-Ref-Specs-Stds>

#### STEP 3:

**Sign in with one of the five provided User IDs and corresponding password.**

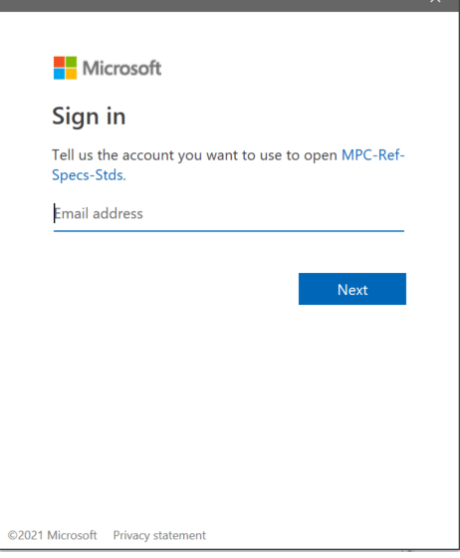

**Select folder to navigate to 'Refining Standards and Specifications' or 'Site-Specific' material.** 

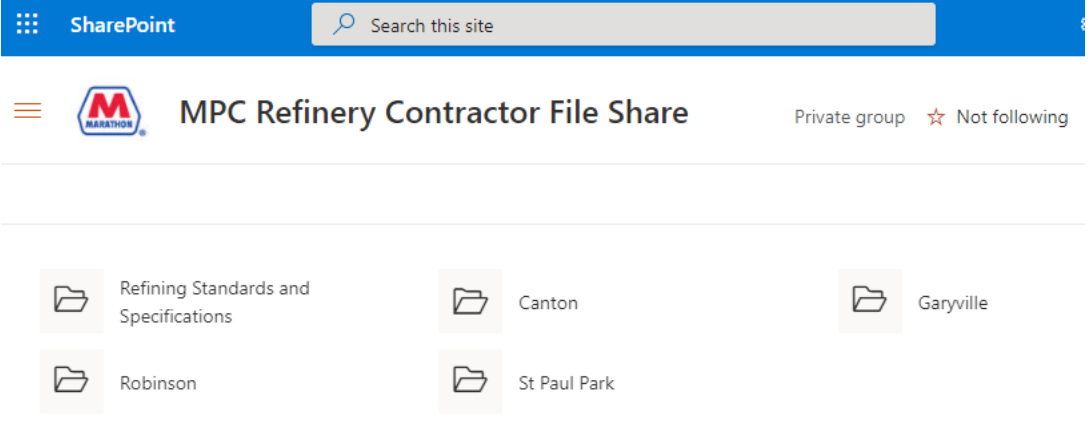

## **USEFUL INFORMATION**

**If the first UserID and password does not provide access, try the next provided UserID and password. Also, when not in use, sign out of account to allow others access.**

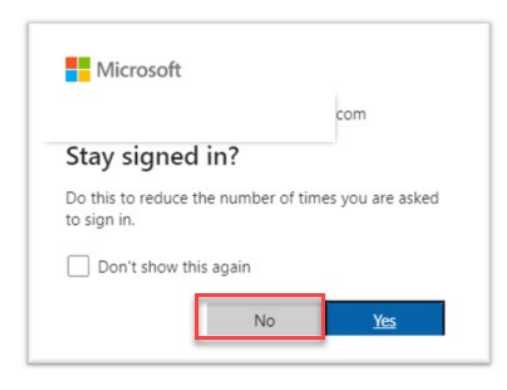

**If user is currently signed in with a different Microsoft account and receives an error below, use 'Click here to sign in with a different account to this site' and enter the Marathon Refinery Contractor File Share account credentials provided by Site Contact Administrator.**

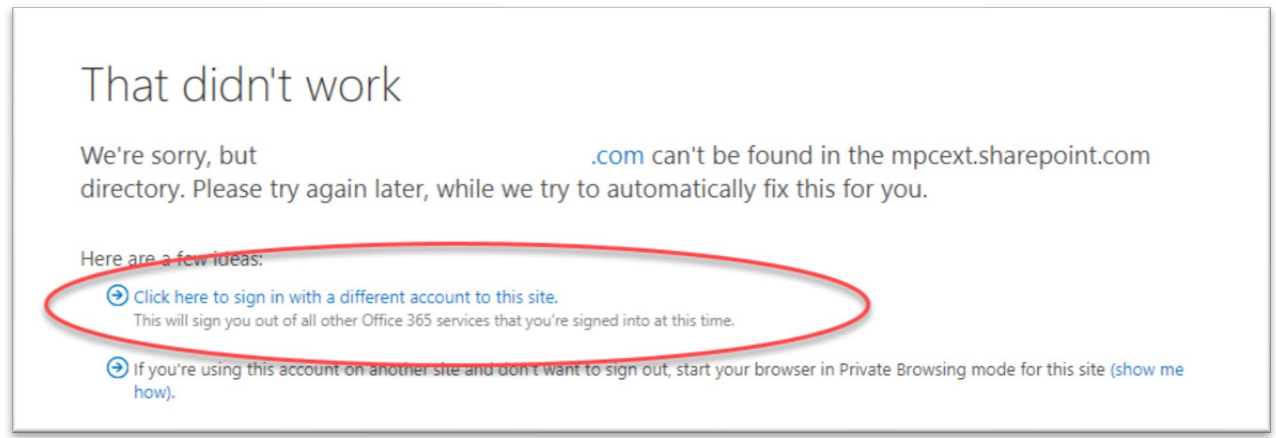

**Once appropriate files have been viewed, User should log out of Marathon Refinery Contractor File Share site and close browsers.** 

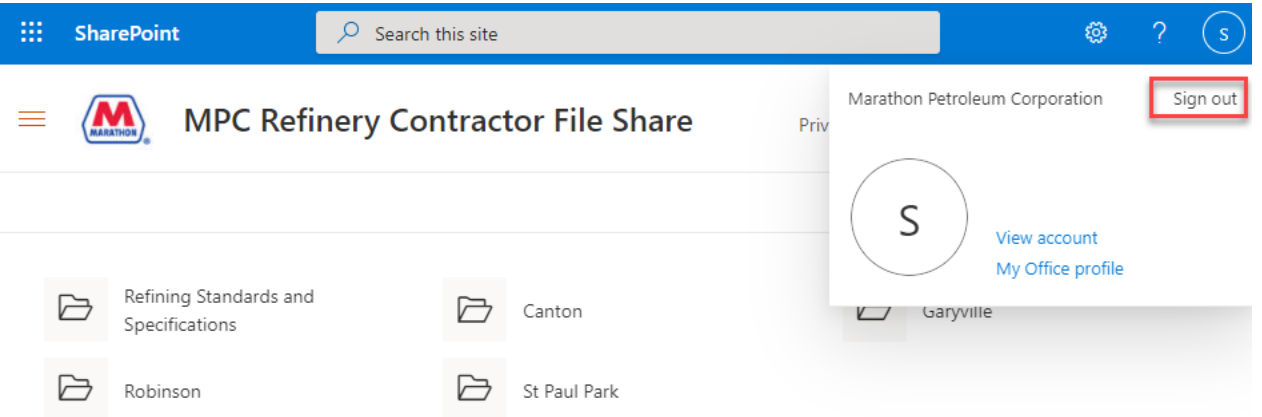